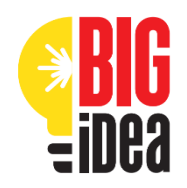

## **BIG Idea Setting Up Canva (Marketing Design)**

## **Did you know Canva offers safe and free accounts for education?**

Canva is a great tool that students can use to create their Marketing Design. Canva for Education is available **100% free** to primary and secondary (K-12) educators and institutions. To get access for students, teachers will first need to create an account and get verified by Canva. Read more about Canva for Education [here.](https://www.canva.com/help/article/about-canva-for-education/)

## How to sign up for teachers:

If you sign up to Canva using an education domain on our allow list, you'll instantly be upgraded to Canva for Education.

- 1. Open the [Canva for Education sign up page.](https://www.canva.com/edu-signup/)
- 2. Use your school's, Department of Education's, or Google-certified email domain if you have one. You can also sign up through Clever, Microsoft, or Google.
- 3. Follow the sign up prompts.
- 4. After signing up, select that you are a **Teacher**.
- 5. Click **Get verified now**.
- 6. Fill in your details, and attach proof of teaching certification and employment.
- 7. Canva will email you your application result **within 48 hours**.

## How to invite students:

After your Canva for Education application is approved, you can invite students to your class from the **People** tab on your Canva class page.

- Canva for Education is safe for children of all ages as it's **COPPA** and **FERPA** compliant. Students can create easily and safely. More details [here.](http://canva.com/education)
- Learn more about [inviting students and teachers](https://www.canva.com/help/article/invite-teachers-and-students/) to your class.